# 에 이 다 자세 주의 <del>사</del>이 있다.<br>1 Design and Implementation of Network Management System Based on Open Source Software

# 朱仁貴

Ren-Guey chu 黎明技術學院電機工程系 Department of Electrical Engineering, Lee-Ming Institute of Technology

### 羅 十 桀 王永緒

Shi-Jay Lo, Yung-Chung Wang 台北科技大學電機工程系

Department of Electrical Engineering, National Taipei University of Technology

### 摘 要

个」・「学』、文化、1999年、1999年、1999年、1999年、1999年、1999年、1999年、1999年、1999年、1999年、1999年、1999年、1999年、1999年、1999年、 1999年、199<br>「中心院院」、王、1999年、1999年、1999年、1999年、1999年、1999年、1999年、1999年、1999年、1999年、1999年、1999年、1999年、1999年、1999年、1999年、1999 Ren-Guey chu #上不 上小理, Ho,Yung-Chung<br>Subsetting, National Tair<br>ineering, National Tair<br>ineering, National Tair<br>精 要<br>pennms 上實作雲端服器, 精<br>李、網管系統伺服器、 自己的發生改善, 精 多系統可能控之設備主義的發生的被監控之設備的發生的被監控之設備的發生的被監控之設備的交易的, 医生物的反应的使用者增强的不是 - 台北科技大學電機工程系<br>台北科技大學電機工程系<br>Cical Engineering, National Taipei Unive<br><br>- 橘 要<br>教體 Opennms 上實作雲端服務的網<br>- 橋 要<br><br>蜂管理者、網管系統伺服器、被監控<br><br>線管理者、網管系統伺服器、統治要素、例如:被監控之設備的硬體資訊、<br>例如:被監控之設備的硬體資訊、<br>例如:被監控之設備的硬體資訊、<br>物質作依序向被監控之設備的硬體資訊、<br>動作依序向被監控之設備的硬體 调,上管所sole空被拿訊到網該上 么、A、Oper女,實統送修設控統至製路務裝女,作得之改備之可使化由的 S 本文將於開放源軟體 Opennms 上實作雲端服務的網管系統。本系統主要 可分為三個部分:網路管理者、網管系統伺服器、被監控之設備。網路管理者 部分可被動的接收由網管系統主機所發送之訊息,例如:警告電子信件以及警 告簡訊等。也可主動透過 Web Console 修改網管系統之設定,或是觀看儲存於 網管系統主機的資料,例如:被監控之設備的硬體資訊、雲端服務的線上流量 等。網管系統透過輪詢動作依序向被監控之設備索取已定義之資料,並且將資 料儲存於網管系統伺服器內部。網管系統可透過事件設定判斷所得到的資料異 常與否,並決定是否需要發送警告訊息至使用者端。本文增加警告簡訊的傳送 機制,並利用網管系統內部資料達到客製化 Excel 報表的功能。被監控之雲端 服務及設備主要為雲端伺服器或是網路路由器等設備。將其網路位址登錄至網 管系統後,即可透過網管系統監控該服務的流量資訊;或是判斷該服務以及設 備是否正常運作。也可透過在設備上安裝 SNMP 代理者(Agent)後,更進一步 的取得相關資料。

關鍵詞:代理者、Excel 報表、JAVA、Opennms、SMS、SNMP

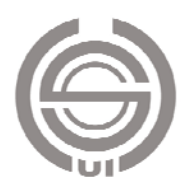

## Abstract

1 source soft cloud s<br>
1 source soft cloud s<br>
1 somal configure<br>
1 configure<br>
1 space of the wave of the wave of the wave of the wave of the wave of the wave of the space of the NMS can<br>
1 Space 1 Space 1 Space 1 Space 1 S In this paper, we base on open source software-Opennms to implement the network management system (NMS) for cloud services. This system can be divided into three parts: user, network management system server, and monitored equipment. The user part can passively receive warning message that sent by the network management system server when the monitored equipment happen an abnormal event. The user can also configure the network management systems through the Web Console proactively, or view the information stored in the server of the network management system, such as hardware information of the monitored equipment, online traffic. NMS requests the defined data from the monitored equipment through the polling action, and stores the data in the management system server. In this paper, we propose the warning SMS delivery mechanism to inform the user when the managed system happen an abnormal event. In the meanwhile, we apply the information within the network management system to achieve the functionality report by Excel. The server can be installed the SNMP agent to further get relevant information. In this part, we construct the private MIB in SNMP agent, so that the server of NMS can obtain specific information through the SNMP protocol.

Key Words: Agent, Excel Report, JAVA, Opennms, SMS, SNMP

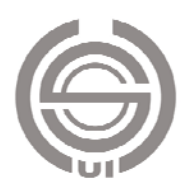

### 1. 簡介

隨著雲端服務的需求量提高,想當然 提供此服務的企業就會增加,既然如此, 就不能不考慮到伺服器的維護問題。以營 運的角度來看,伺服器必須要能夠穩定性 高,若是公司所提供的服務時常失誤、遺 失資料,甚至是常常當機無法提供服務, 這些都會對企業的商譽造成非常致命的傷 害,也不容易再度取得客戶們的信任。察 覺到如此隱憂之後,便不得不在網路管理 方面下工夫,已確保雲端服務的穩定性。

若想實作真正符合企業需求的網管系 統,那又該如何著手?在文獻[1]中提到, 使用開放源軟體開發程式與傳統方式相比 有幾個不同點:

- 1. 開放源軟體是可以多人參與開發,這些 人並不一定會是公司的同事,只要是對 此軟體的目標 有興趣的人,都可以提供 協助。
- 2. 程式碼並非只有單一標準格式,品質也 比較優劣不一。
- 3. 可以多人並行調整程式碼,修正錯誤。 由此可知,開放源軟體最根本的精神就 是藉由免費開放源程式碼的方式,讓許 多有能力並且有興趣的人持續開發改 良,以達到最終目標。

網管系統中,開放源軟體也是不少, 其中文獻[2]說明了其中一種開放源網管 軟體 Opennms 的優點:

- 1. 可拓展監測廣泛的設備以及服務。
- 2. 管理方式為集中式管理,將有一個管理 中心監控整個網路狀態。
- 3. 管理中心可設定輪詢設備, 接收 Trap packet,發送警告事件等功能。
- 4. 提供 Web 介面的控制台, 方便使用者使

用瀏覽器觀看網路狀態資料及圖表。 基於上述原因,為能夠有效管理雲端服務 及設備,以及參考文獻內容後,本論文將 使用開放源軟體 Opennms 實作網管系統。

Opennms 系統只是個開發基礎,雖然此 系統有著許多優點,但是實際上還是不 盡理想。網管工作其實有著一套模型,名 為電信管理 模 型 (Telecommunications Management Network)[3],此模型一共分為 四層,分別對應的內容為:企業管理、服 務管理、網路管理、單位管理。每一層模 型當中都應該要有 FCAPS[4]五大管理功 能,幫助網管系統能夠確實的運作,並且 與網管人員建立良好的溝通機制。FCAPS 五大管理功能分別為:故障管理、配置管 理、統計管理、效能管理、安全管理。而 Opennms 系統並非所有項目都做到完善, 因此本文目的在於將 Opennms 系統改進 得更加完善,並且加入新的功能。

本論文改善 Opennms 系統後,使得網 管系統更加的完善並且實際增加了下列三 項功能:

- 1. Excel Report: Opennms 系 統 預 設 之 Report 原有缺點: 無法將監控 node 合併 比較、無法畫出合併之曲線圖、無法產 生 Excel 檔案(只支援 PDF&CSV)、 無 法定義 Report 需求,易產生多餘資料。本 論文使用 JAVA 程式語言編寫程式後, 可實作出客製化的 Excel 報表,內容包 含各監控 node 的資料表格、資料曲線 圖、曲線圖合併比較等。
- 2. SMS 警示機制: Opennms 系統本身即包 含警告事件機制,讓網路狀態異常的時 候可以即時通知網管人員處理。不過系 統中只包含了單一種通知方法-E-mail 通知,為了能夠更加即時反應網路狀況

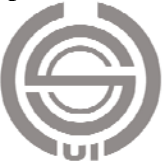

給網管人員,本論文將加入 SMS 簡訊通<br>知模組,以完善警告事件機制。<br>Private SNMP Agent: 本文使用 JAVA<br>式語言另外編寫自定義的 SNMP<br>Agent,用以抓取企業私人定義的設備或<br>Regent,用以抓取企業私人定義的設備或<br>是雲端服務的 MIB 資料。並使其能夠與<br>Dpennms 系統溝通運作,達到真正的單<br>Opennms 網管軟體<br>本文採用 Opennms 網管軟體為基<br>,其由 Steve Giles、Bri 知模組,以完善警告事件機制。<br>Private SNMP Agent:本文使用 JA<br>式語言另外編寫自定義的<br>Agent,用以抓取企業私人定義的。<br>是雲端服務的 MIB 資料。並使其,<br>Dpennms 系統溝通運作,達到真,<br>Opennms 系統溝通運作,達到真,<br>一網管控制中心的形式。<br>Cpennms 網管軟體<br>本文採用 Opennms 網管軟骨<br>,其由 Steve Giles、Brian Weaver<br>ndfuss 以及他們的公司 Pl 3. Private SNMP Agent: 本文使用 JAVA 程 式語言另外編寫自定義的 SNMP 是雲端服務的 MIB 資料。並使其能夠與

### 2. Opennms 網管軟體

語言另外編寫自定義的 SNMP<br>ent,用以抓取企業私人定義的設備或<br>雲端服務的 MIB 資料。並使其能夠與<br>ennms 系統溝通運作,達到真正的單<br>網管控制中心的形式。<br>pennms 網管軟體<br>基本文採用 Opennms 網管軟體為基<br>其由 Steve Giles、Brian Weaver、Luke<br>fuss 以及他們的公司 PlatformWorks<br>元 1999 年 7 月開始開發專案,於西元<br>年 3 月在 Sourceforge Agent,用以抓取企業私人定義的設備與<br>是雲端服務的 MIB 資料。並使其能夠與<br>Opennms 系統溝通運作,達到真正的單<br>一網管控制中心的形式。<br>- MP管控制中心的形式。<br>- MP管控制中心的形式。<br>- MP 管 数體為基<br>:,其由 Steve Giles、Brian Weaver、Luke<br>indfuss 以及他們的公司 Platform Works<br>- M元 1999年7月開始開發專案,於西元<br>5元 1999年7月開始開發專案 Opennms 系統溝通運作,達到真正的單一網管控制中心的形式。<br>. Opennms 網管軟體<br>... 其由 Steve Giles、Brian Weaver、Luke<br>... 其由 Steve Giles、Brian Weaver、Luke<br>indfuss 以及他們的公司 Platform Works<br>... 西元 1999 年 7 月開始開發專案,於西元<br>... The Sourceforge 註冊的開放源<br>... si 房間 Sop 一網管控制中心的形式。<br>. Opennms 網管軟體<br><br>. 其由 Steve Giles、Brian<br>indfuss 以及他們的公司<br>. 西元 1999 年 7 月開始開發<br>. 西元 1999 年 7 月開始開發<br>. 西元 1999 年 7 月開始開發<br>. 西元 1999 年 7 月開始開發<br>. 遭[5]。Opennms 系統遵循<br>. 功能發展, 而在故障和效<br>. 功能發展, 而在故障和效<br>. 市層上[6]。Opennms 比較集中於<br>. 本文採用 Opennms 網管軟體為基<br>其由 Steve Giles、Brian Weaver、Luke<br>fuss 以及他們的公司 PlatformWorks<br>元 1999 年 7 月開始開發專案, 於西 年 3 月在 Sourceforge 註冊的開放源<br>年 3 月在 Sourceforge 註冊的開放源<br>5<br>[5]。Opennms 系統遵循著 FCAPS 五<br>鮑發展, 而在故障和效能兩大管理功<br>較為傑出, 若對應到 TMN 四層模型<br> 礎,其由 Steve Giles、Brian Weaver、Luke<br>Rindfuss 以及他們的公司 PlatformWorks<br>於西元 1999年7月開始開發專案,於西元<br>2000年3月在 Sourceforge 註冊的開放源<br>2000年3月在 Sourceforge 註冊的開放源<br>2000年3月在 Sourceforge 註冊的開放源<br>2000年3月在故障和效能兩大管理功<br>大功能發展,而在故障和效能兩大管理功<br>大功能發展,而在故障和 Rindfuss 以及他們的公司 PlatformWorks<br>於西元 1999 年 7 月開始開發專案, 於西元<br>2000 年 3 月在 Sourceforge 註冊的開放源<br>軟體[5]。Opennms 系統遵循著 FCAPS 五<br>大功能發展, 而在故障和效能兩大管理功<br>能上較為傑出, 若對應到 TMN 四層模型<br>能上較為傑出, 若對應到 TMN 四層模型<br>來看, Opennms 比較集中於服務及網路管<br>來看, Opennms 使用 JA 於西元 1999 年 7 月開始開發專案,於西元 2000 年 3 月在 Sourceforge 註冊的開放 源<br>軟體[5]。Opennms 系統遵循著 FCAPS 五<br>軟體[5]。Opennms 系統遵循著 FCAPS 五<br>大功能發展,而在故障和效能兩大管理型<br>大力能發展,而在故障和效能兩大管理型<br>不同的。<br>Opennms 使用 JAVA 程式<br>不同上[6]。Opennms 使用 JAVA 程式<br>正 - 所以有著跨平台的優點,可以跨 是 2000 年 3 月在 Sourceforge 註冊的開放源 年 3 月在 Sourceforge 註冊的開放源<br>5]。Opennms 系統遵循著 FCAPS 五<br>能發展,而在故障和效能兩大管理功<br>咬為傑出,若對應到 TMN 四層模型,<br>Opennms 比較集中於服務及網路管<br><br><br><br><br><br><br><br><br><br><br><br><br>所以有著跨平台的優點,可以跨足,<br><br><br>系列的系統、iOS、Windows 系列等,<br><br><br> 系列的系統、iOS、Windows 系列等,<br><br><br><br><br> 第 用庫的選擇上,只限定於 Postgre<br>。<br><br><br><br><br> 軟體[5]。Opennms 系統遵循著 FCAPS 五<br>大功能發展,而在故障和效能兩大管理 功<br>能上較為傑出,若對應到 TMN 四層模型<br>來看,Opennms 比較集中於服務及網路 管<br>不會上[6]。Opennms 使用 JAVA 程式<br>三、所以有著跨平台的優點,可以跨足<br>Linux 系列的系統、iOS、Windows 系列等,<br>Linux 系列的系統、iOS、Windows 系列等,<br>Linux 系列的系統、iOS、Windows 系列 大功能發展,而在故障和效能兩大管理<br>能上較為傑出,若對應到 TMN 四層模型<br>來看,Opennms比較集中於服務及網路管<br>來看,Opennms比較集中於服務及網路資訊<br>理兩層上[6]。Opennms使用 JAVA 程式是<br>Linux 系列的系統,iOS、Windows系列等,<br>Linux 系列的系統,iOS、Windows系列等,<br>Linux 系列的系統,iOS、Windows系列等,<br>CLInux 系列的系統,iOS、Window 能上較為傑出,若對應到 TMN 四層模型<br>來看,Opennms比較集中於服務及網路管<br>理兩層上[6]。Opennms使用 JAVA 程式 程<br>言,所以有著跨平台的優點,可以跨異,<br>Linux 系列的系統,iOS、Windows 系列等,<br>但在資料庫的選擇上,只限定於 Postgre<br>SQL。<br>以 Opennms 為基礎的網管系統,有兩<br>SQL。<br>以 Opennms 為基礎的網管系統,有兩<br>重要工具分別是:開發簡訊警示機制時,<br>個重要工具分 来看, Opennms 比較集中於服務及網路管理兩層上[6]。Opennms 使用 JAVA 程式語, 所以有著跨平台的優點, 可以跨界,<br>Linux 系列的系統, iOS、Windows 系列等,<br>Linux 系列的系統, iOS、Windows 系列等,<br>但在資料庫的選擇上, 只限定於 Postgre<br>SQL。<br>似 Opennms 為基礎的網管系統, 有 两<br>個重要工具分別是: 開發簡訊警示機制 時<br>使用的文件腳本語言-Perl、在 理兩層上[6]。Opennms 使用 JAVA 程式語,<br>言,所以有著跨平台的優點,可以跨異,<br>Linux 系列的系統, iOS、Windows 系列等,<br>但在資料庫的選擇上,只限定於 Postgre<br>SQL。<br>以 Opennms 為基礎的網管系統,有兩<br>吸工具分別是:開發簡訊警示機制時,<br>傾重要工具分別是:開發簡訊警示機制時,<br>傾重要工具分別是:開發簡訊警示機制時,<br>紙的 Web Console 上繪製資料圖表的工具<br>-MRTG & R SQL。

言,所以有著跨平台的優點,可以跨足 Linux 系列的系統、iOS、Windows 系列等, 但在資料庫的選擇上,只限定於 Postgre -MRTG & RRDTool。

### 3. 網管系統實作

以 Opennms 為基礎的網管系統,有兩<br>要工具分別是:開發簡訊警示機制時系<br>Web Console上繪製資料圖表的工具<br>TG & RRDTool。<br><br>**腎管系統實作**<br>整體網管系統的架構如圖 3.1 所示,<br>Opennms 網管系統的伺服器、網管、<br>Opennms 網管系統的伺服器、網管、<br><br>及欲監控的網路末端設備或是雲端服<br>及欲監控的網路末端設備或是雲端服<br>及欲監控的網路末端設備或是雲端服 個重要工具分別是:開發簡訊警示機制時<br>使用的文件腳本語言-Perl、在 Opennms 系統的 Web Console 上繪製資料圖表的工具<br>-MRTG & RRDTool。<br>3. 網管系統的架構如圖 3.1 所,<br>整體網管系統的架構如圖 3.1 所,<br>包含 Opennms 網管系統的伺服器、網管<br>自以及欲監控的網路末端設備或是雲端且<br>員以及欲監控的網路建結在一起, 並且<br>脊。三者透網際網路連結在一起, 並且<br>各自依照不同的需求, 在彼此 使用的文件腳本語言-Perl、在 Opennms 系统的 Web Console 上繪製資料圖表的工具<br>-MRTG & RRDTool。<br>3. 網管系統實作<br>整體網管系統的架構如圖 3.1 所示,整體網管系統的架構如圖 3.1 所示,<br>包含 Opennms 網管系統的伺服器、網管 <br>員以及欲監控的網路末端設備或是雲端 且<br>員以及欲監控的網路末端設備或是雲端 且<br>脊。三者透過網際網路連結在一起,並且<br>各自依照不同的需求,在彼此間作資料的 統的 Web Console 上繪製資料圖表的工具<br>-MRTG & RRDTool。<br>3. 網管系統的架構如圖 3.1 所示,整體網管系統的架構如圖 3.1 所示,<br>包含 Opennms 網管系統的伺服器、網管 人<br>員以及欲監控的網路末端設備或是雲端 且<br>務。三者透網際網路連結在一起,並且<br>各自依照不同的需求,在彼此間作資料的 整體網管系統的架構如圖 3.1 所示,<br>Opennms 網管系統的伺服器、網管人<br>及欲監控的網路末端設備或是雲端服<br>三者透過網際網路連結在一起,並且<br>在透過網際網路連結在一起,並且<br>依照不同的需求,在彼此間作資料的 包含 Opennms 網管系統的伺服器、網管人員以及欲監控的網路末端設備或是雲端服務。三者透過網際網路連結在一起,並且各自依照不同的需求,在彼此間作資料的 員以及欲監控的網路末端設備或是雲端服務。三者透過網際網路連結在一起,並且各直接過網際網路連結在一起,並且的照不同的需求,在彼此間作資料的 務。三者透過網際網路連結在一起,並且各自依照不同的需求,在彼此間作資料的<br>各自依照不同的需求,在彼此間作資料的 各自依照不同的需求,在彼此間作資料的<br><br> 傳輸。

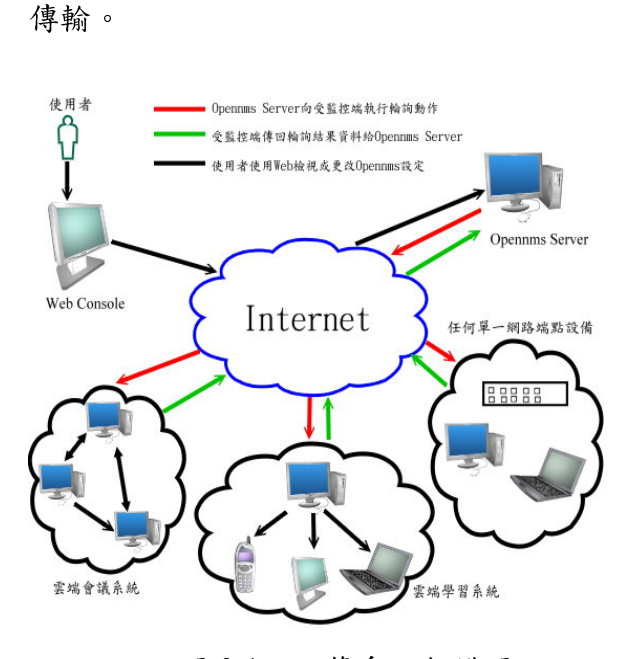

- 1. Opennms Server 端:裝設 Opennms 網管 系統的伺服器。
- 器、雲端服務。
- 
- 圖 3.1 網管系統架構圖<br>.將依據不同的需求以及<br>.1 中的標號意義。<br>.Server 端:裝設 Opennms<br>.服器。<br>.:需要監控的網路設備、.<br>.服務。<br>..網管人員、維護雲端服務<br>..網管人員、維護雲端服務<br>...網管人員、維護雲端服系<br>...網管人員、維護雲端服系<br>...網管人員、維護雲端服系 接下來將依據不同的需求以及流程分<br>明圖 3.1 中的標號意義。<br>pennms Server 端:裝設 Opennms 網管<br>統約伺服器。<br>監控端:需要監控的網路設備、伺服<br>統約伺服器。<br>監控端:網管人員、維護雲端服務的技<br>pennms Server to 受監控端端:<br>pennms Server 透過網路向受監控端做<br>Polling 動作,並且要求監控消得<br>Polling 動作,並且要求監控消得<br>i.流量、設備資訊、服務是否正常等端<br>:流 別說明圖 3.1 中的標號意義。<br>1. Opennms Server 端:裝設 Op<br>系統的伺服器。<br>2. 登監控端:需要監控的網路<br>零點服務。<br>3. 使者端:網管人員、維護雲<br>4. Opennms Server to 受 m<br>Opennms Server to 受 Opennms Server 透過網路<br>出 Polling 動作,並且要求<br>2. Opennms Server 透過網路長<br>2. Opennms Server 透過網路是<br>4 如:流量、設備資訊、服務是否正常等。
- 2. 受監控端:需要監控的網路設備、伺服<br>3. 使用者端:網管人員、維護雲端服務的技術人員。<br>4. Opennms Server to 受監控端做<br>Opennms Server 透過網路向受監控端做<br>出 Polling 動作,並且要求監控資料。<br>如:流量、設備資訊、服務是否正常等。<br>如:流量、設備資訊、服務是否正常等端<br>如:流量、設備資訊、服務是否正常等端<br>如:流量、設備資訊、服務是否正常端<br>5. 受監控端 to Opennms Serv 3. 使用者端:網管人員、維護雲端服務的技術人員。<br>4. Opennms Server to 受監控端做<br>Opennms Server 透過網路向受監控端<br>出 Polling 動作,並且要求監控資料。<br>如:流量、設備資訊、服務是否正常等。<br>如:流量、設備資訊、服務是否正常等。<br>5. 受監控端 to Opennms Server : 受監控<br>上的代理者將 Opennms Server 要求的<br>Opennms Server。<br>Opennms 術人員。<br>Opennms |<br>出 Polling |<br>出 Polling | 強 端 理 端 理 系<br>| 控 控 控 代 中 , 系 和 の<br>|<br>内 番 の 中 用 者 、 可 検 礼<br>|<br>使 介 面 m 検 和 の 中 相 面 、 的 可 検 礼 4. Opennms Server to 受監控端<br>
Opennms Server 透過網路向受監控端做<br>
出 Polling 動作,並且要求監控資料。<br>
如:流量、設備資訊、服務是否正常等 端<br>
5. 受監控端 to Opennms Server:受監控端<br>
上的代理者將 Opennms Server:受監控端<br>
料中,系統擁有的部分透過網路回報給<br>
Opennms Server。<br>
6. 使用者 to Opennms Server:透 Opennms Server 透過網路向受監控端做出 Polling 動作,並且要求監控資料。<br>如:流量、設備資訊、服務是否正常等。<br>如:流量、設備資訊、服務是否正常等端<br>受監控端 to Opennms Server :受監控端 to Opennms Server 要求的資料中, 系統擁有的部分透過網路回報給<br>Opennms Server。<br>使用者 to Opennms Server : 透過 Web<br>介面, 可隨時經由網路向 Openn 出 Polling 動作,並且要求監控資料。<br>如:流量、設備資訊、服務是否正常等。<br>受監控端 to Opennms Server:受監控端<br>包件理者將 Opennms Server要求的資<br>科中,系統擁有的部分透過網路回報給<br>Opennms Server。<br>使用者 to Opennms Server:透過 Web<br>介面, 可隨時經由網路向 Opennms<br>Server檢視資料或是更改設定。 5. 受監控端 to Opennms Server:受監控端<br>上的代理者將 Opennms Server要求的資料中,系統擁有的部分透過網路回報給<br>Opennms Server。<br>6. 使用者 to Opennms Server:透過 Web<br>介面,可隨時經由網路向 Opennms<br>Server檢視資料或是更改設定。 上的代理者將Opennms Server要求的資 Opennms Server。
- 料中,系統擁有的部分透過網路回報給<br>Opennms Server。<br>使用者 to Opennms Server:透過 Web<br>介面,可隨時經由網路向 Opennms<br>Server檢視資料或是更改設定。 6. 使用者 to Opennms Server:透過 Web 介面,可隨時經由網路向 Opennms<br>Server檢視資料或是更改設定。<br> Server 檢視資料或是更改設定。

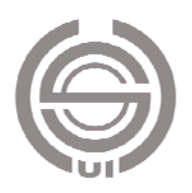

Opennms 系統本身所包含的功能模

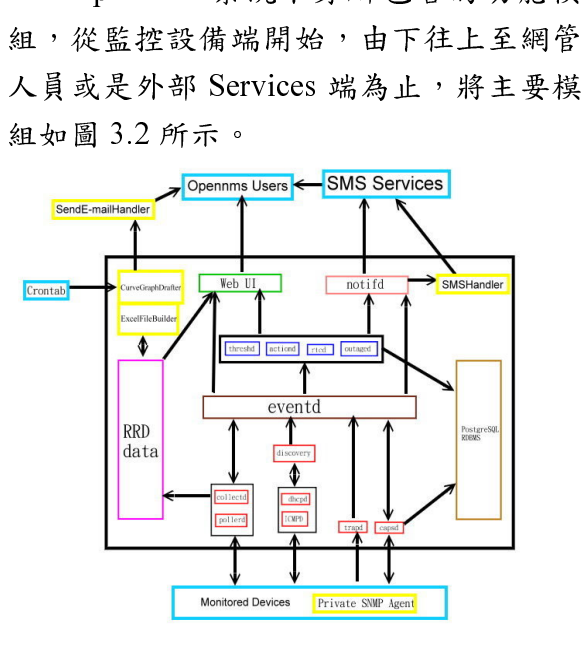

在 Opennms 系統內有著許多的模組,其中包括系統本身的模組,也包含<br>文開發的模組,而本論文另行開發的<br>文開發的模組,而本論文另行開發的<br>皆以黃色框裱表示。表 3.1 將針對所<br>現在架構圖內的模組作說明。 區塊,其中包括系統本身的模組,也包含 模組皆以黃色框裱表示。表 3.1 將針對所<br>有出現在架構圖內的模組作說明。<br> 模組皆以黃色框裱表示。表 3.1 將針對所<br>有出現在架構圖內的模組作說明。<br> 有出現在架構圖內的模組作說明。

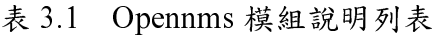

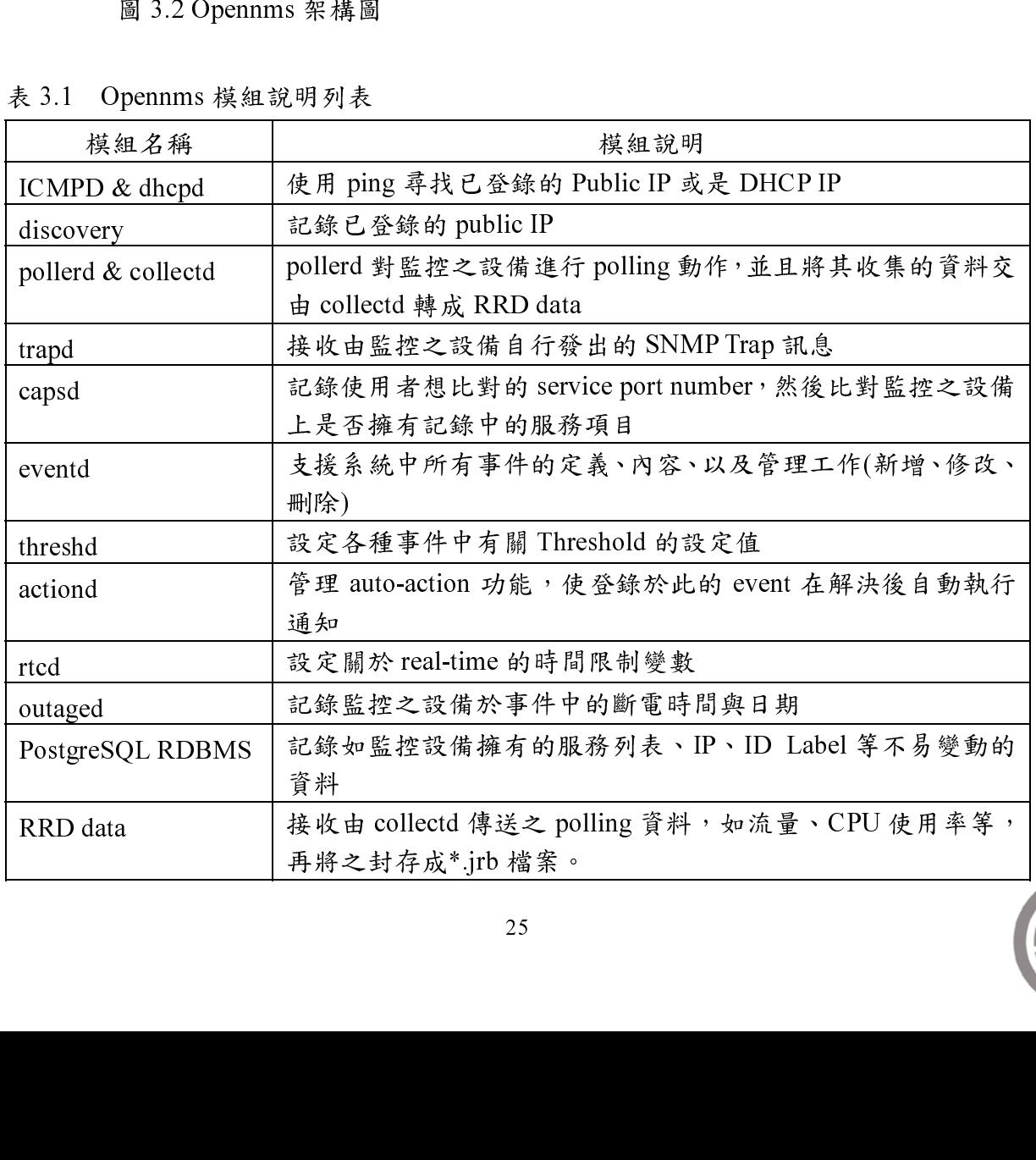

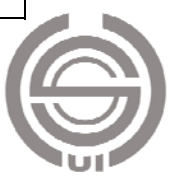

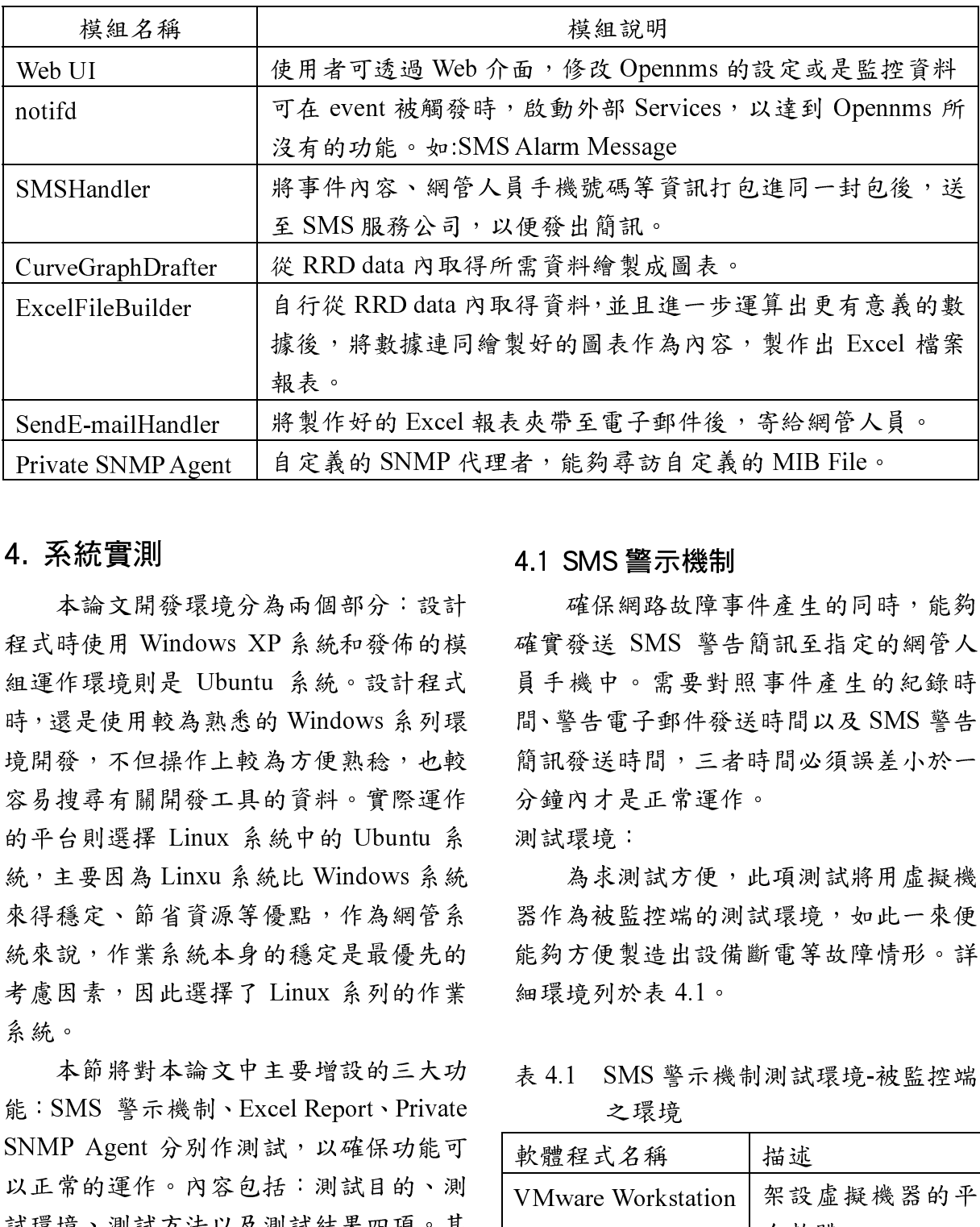

### 4. 系統實測

CurveGraphDrafter 從 RRD data 內取得所需資料繪製成圖表。<br>ExcelFileBuilder 自行從 RKD data 內取得資料:並且進一步過<br><br> $4.85\,9.97\,9.97\,9.97\,9.97\,9.97\,9.97\,9.97\,9.97\,9.97\,9.97\,9.97\,9.97\,9.97\,9.97\,9.97\,9.97\,9.97\,9.97\,9.97\,9.97\,9.97\,$ ExcelFileBuilder 自行從 RRD data 內取得資料,並且達一步運算出更有意義。<br>
SendF-mailHandler - 部数: 将数据连同的裂好的固表作為内容,聚作出 Excel 稽案<br>
SendF-mailHandler - 解散標榜 RRD data 内取得到外的固表作為內 - 聚物網管人員。<br>
Private SNMP Agent 自定義的 SNMP 代理者, 能夠尋當自意義的 MIB File。<br>
- Fr SendE-mailHandler 將製作好的 Excel 報表夾帶至電子郵件後,寄給網管人員。 Private SNMP Agent 自定義的 SNMP 代理者,能夠尋對 4.1 SMS **警示機制**<br>1. 系統實測 4.2 SNMP 代理者,能夠再來作用。<br>本海文開發環境分為兩個部分: 該計 峰保網路與摩存所提出<br>主義時間 Agent SP A 編成,投資機構改成,具体的需要的,主義時間必須 <br>2. 法将提進用較為無為的 Windows 系列環 同等會電子郵件發送時間以及 SN<br>4. 程序模規則是 Ubuntu 系 本論文開發環境分為兩個部分:設計 程述,Windows XP 系統和發布結<br>程運作環境是 Ubuntu 系統。設計程度<br>時代環境開展為熟悉的 Windows 系統計程度<br>東京大便用較為熟悉的 Windows 系統,也是<br>東京使用 Windows 系統中的 Ubuntu 系統,使進化,實是使用的資源等優點,作為網管系統,主要因為 Linxu 系統比 Windows 系統<br>今日,事情開發工具的資源等優點,作為網管系<br>水學費得穩定、節省資源等優點,作為網管系的,主要因為 組運作環境則是 Ubuntu 系統。設計程式<br>時,還是使用較為熟悉的 Windows 系統,也要<br>境開發,不但操作上較為方便熟稔,也可以開發,不但操作上較為方便熟想。實際是最優先的<br>新平台則選擇 Linux 系統中的 Ubuntu 系統,實際工具的資料。實際是最優先的,主要因為 Linxu 系統比 Windows 系統<br>來得穩定、節省資源等優點,作為網管系統,主要因為 Linxu 系統本身的穩定是最優先的作業<br>來來說,作業系統本身的穩定是 時,還是使用較為熟悉的 Windows 系列環境開發,不但操作上較為方便熟細的 Ubuntu 系統中的 Ubuntu 系統中的 Ubuntu 系統中的 Ubuntu 系統中的 Ubuntu 系统中的 Ubuntu 系统中的 Ubuntu 系统中的 Ubuntu 系统中的 Ubuntu 系统的 等有關開發工具的第一件為網管系統,主要因為 Linxu 系统能力作為網管系統,在各国工作,因此選擇了 Linux 系列的作業 感光,因此選擇了 Li 境開發,不但操作上較為方便熟稔,也以HD<br>容易搜尋關開發工具的資料。實際運進、新年台則選擇 Linux 系統中的 Ubuntu 系統<br>的平台則選擇 Linux 系統比 Windows 系統 条件系列 Linux 系統比 Windows 系統 多型 AD 人名普通源等優點,作為網管系統、準系統本身的穩定是最優先、未來的。<br>來得穩定、節省資源等優點,作為網管系的作業、所以提擇了 Linux 系列的作業。<br>太康 B 大 Linux 系列的化業。 容易搜尋有關開發工具的資料。實際運作的平台則選擇 Linux 系統比 Windows 系統,主要因為 Linxu 系統比 Windows 系統,主要因為 Linxu 系統比 Windows 系統<br>來得穩定、節省資源等優點,作為網管系<br>來得穩定、節省資源等優點,作為網管系<br>來想說,作業統本身的穩是最優先的作業<br>然來,作業系統本身的穩足是增設的三大功<br>統計、日本部將對本論文中主要增設的三大功<br>、合格。本節將對本論文中主要增設的三大功<br>SN 系統。

的平台則選擇 Linux 系統比 Windows 系統,主要因為 Linxu 系統比 Windows 系統,<br>來得穩定、節省資源等優點,作為網管系<br>統束現、作業系統本身的穩定是最優先的<br>統束說,作業系統本身的穩定是最優先的<br>統束,因此選擇了 Linux 系列的作業<br>統計、 Thinux 系列的作業<br>能:SMS 警示機制、Excel Report、Private<br>SNMP Agent 分別作測試,以確保功能可<br>SNMP Agent 分別作測 統,主要因為 Linxu 系統比 Windows 系統,<br>來得穩定、節省資源等優點,作為網管系統來說,作業系統本身的穩定是最優先的<br>統來說,作業系統本身的穩定是最優先的<br>考慮因素,因此選擇了 Linux 系列的作業<br>意因素,因此選擇了 Linux 系列的作業<br>系統。<br>本節將對本論文中主要增設的三大功<br>E : SMS 警示機制、Excel Report、Private<br>SNMP Agent 分別作測試,以確保功能可<br>以正常的運作。內容包括: 來得穩定、節省資源等優點,作為網管系統來說,作業系統本身的穩定是最優先的考慮因素,因此選擇了 Linux 系列的作業系。<br>考慮因素,因此選擇了 Linux 系列的作業<br>系統。<br>本節將對本論文中主要增設的三大功<br>能:SMS 警示機制、Excel Report、Private<br>SNMP Agent 分別作測試,以確保功能可<br>以正常的運作。內容包括:測試目的、其<br>试環境、測試方法以及測試結果四項。其<br>申測試環境主要針對監控端的環境部分作<br>即測試 統來說,作業系統本身的穩定是最優先的<br>考慮因素,因此選擇了 Linux 系列的作業。<br>系統。<br>本節對本論文中主要增設的三大功能。<br><br>S. MS 警示機制、Excel Report、Private<br>S. SMS 警示機制、Excel Report、Private<br>S. SMP Agent 分別作測試,以確保功能可<br>以正常的運作。內容包括:測試目的、測<br>試環境、測試方法以及測試結果四項。<br>中測試環境主要針對監控端的環境部分作<br>中測試環境主要針 考慮因素,因此選擇了 Linux 系列的作業系統。<br>条統。<br>本節將對本論文中主要增設的三大功<br>能:SMS 警示機制、Excel Report、Private<br>SNMP Agent 分別作測試,以確保功能可<br>以正常的運作。內容包括:測試目的、測<br>試環境、測試方法以及測試結果四項。其<br>中測試環境主要針對監控端的環境部分作<br>即測試環境主要針對監控端的環境部分作 本節將對本論文中主要增設的三大功<br>SMS 警示機制、Excel Report、Private<br>IP Agent 分別作測試,以確保功能可<br>常的運作。內容包括:測試目的、測<br>境、測試方法以及測試結果四項。其<br>試環境主要針對監控端的環境部分作。 能: SMS 警示機制、Excel Report、Private<br>SNMP Agent 分別作測試, 以確保功能可<br>以正常的運作。內容包括:測試目的、測<br>試環境、測試方法以及測試結果四項。其<br>中測試環境主要針對監控端的環境部分作<br> SNMP Agent 分別作測試,以確保功能可以正常的運作。內容包括:測試目的、測試環境、測試方法以及測試結果四項。其中測試環境主要針對監控端的環境部分作說明。 以正常的運作。內容包括:測試目的、測試環境、測試方法以及測試結果四項。其中測試環境主要針對監控端的環境部分作<br>中測試環境主要針對監控端的環境部分作<br>說明。 試環境、測試方法以及測試結果四項。其<br>中測試環境主要針對監控端的環境部分作<br>說明。 中測試環境主要針對監控端的環境部分作<br>說明。<br> 說明。

據後,將數據連同繪製好的圖表作為內容,制造社、指導、指標、新聞等分,提供的環境部分:設計<br>4.制度作好的 Excel 報表夾帶至電子郵件後,寄給網管人員。<br>#製作好的 Excel 報表夾帶至電子郵件後,寄給網管人員。<br>4.1 SMS **警示機制**<br>4.1 SMS 警示機制<br>4.全員的 SNMP 代理者,能夠尋訪自定義的 平住 生的 的需要 经统计准定 的需要 计<br>4.1 SMS 警告 网络数据事件产生的同時,能够<br>4.新闻部分:設計 网 **4.1 SMS 警示機制**<br>確保網路故障事件產生的同時,能夠 確保網路故障事件產生的同時,能夠

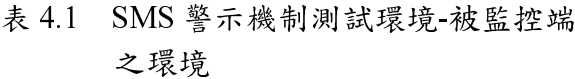

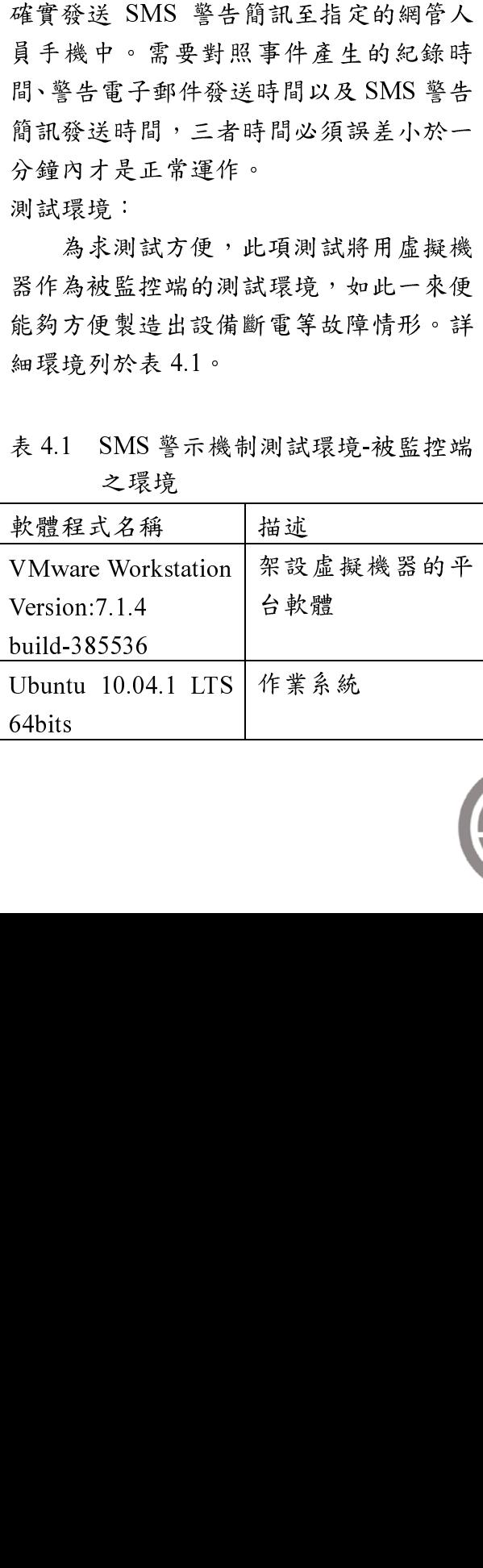

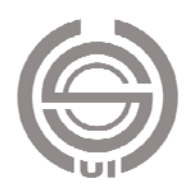

- 測: 2. 《指填測: 檢檢電檢警: 檢檢 化合物 化合物 化合物 化合物 化二乙基 化二乙二乙酸 网络细胞细胞细胞细胞细胞细胞细胞细胞细胞细胞细胞细胞细胞细胞细胞
- 
- 
- 
- 1.附 《湖域器量錄至網旨界統無子科信。<br>2.將指定網管系統內已登錄的測試帳號。<br>箱填入網管系統內已登錄的測試帳號。<br>3.對測試機器進行人為故障事件操作,<br>3.對測試機器進行人為故障事件操作,<br>4.檢網管系統是否產生故障事件之警告<br>5.檢視網管系統是否發送故障事件之警告<br>6.檢視網管系統是否發送故障事件之警告<br>6.檢視網管系統是否發送故障事件之SMS ∶將箱對如檢檢電檢警 ™ 2.附相又湖音入員时引機以及电子郵件信<br>3.對測試機器進行人為故障事件操作,<br>3.對測試機器進行人為故障事件操作,<br>如 斷線等。<br>4.檢網管系統是否發送故障事件之警告<br>5.檢網管系統是否發送故障事件之警告<br>電子郵件。<br>6.檢視網管系統是否發送故障事件之SMS<br>警告簡訊。<br>4.按人出程法法:<sup>按廣日A</sup>S
- 

相供人網旨示說內已母錄的別試下點。對測試機器進行人為故障事件紀錄。<br>如:斷線等。<br>檢視網管系統是否發送故障事件之警告<br>檢視網管系統是否發送故障事件之警告<br>電子郵件。<br>警告簡訊。<br>警告簡訊。<br>警告簡訊。<br>對4~6項的紀錄時間是否相差不到一分<br>等待能得 3.封例試機器進行人為故障事件紀錄。<br>4.檢視網管系統是否發送故障事件之警告<br>5.檢視網管系統是否發送故障事件之警告<br>電子郵件。<br>6.檢視網管系統是否發送故障事件之 SMS<br>警告簡訊。<br>警告簡訊。<br>警告簡訊。<br>警告簡訊。<br>母亲符合此誤差值,證實 SMS 警告機制<br>鐘,若符合此誤差值,證實 SMS 警告機制<br>鐘,若符合此誤差值,證實 SMS 警告機制 ,檢檢電檢警告。對:",若運供,若得過試機器,若是將指出,若是作就機用不得網閉,網管訊。 的比較,我行,不得會保險,不得。 机分子 化电动力 网络 "你不会,你不会,你不会,你不会 4.被沉湖音乐就是否發送故障事件之警告<br>5.檢視網管系統是否發送故障事件之 SMS<br>電子郵件。<br>警告簡訊。<br>警告簡訊。<br>警告簡訊。<br>比對 4~6 項的紀錄時間是否相差不到一分<br>鐘,若符合此誤差值,證實 SMS 警告機制<br>鐘,若符合此誤差值,證實 SMS 警告機制<br>鐘,若符合此誤差值,證實 SMS 警告機制<br>避,若符合此誤差值,證實 SMS 警告機制<br>經律作。 比對 4~6 項的紀錄時間是否相差不到一分

5.被納骨乐就是百發送故障事件之 SMS<br>- 電子郵件。<br>- 電子簡訊。<br>警告簡訊。<br>警告簡訊。<br>生對 4~6 項的紀錄時間是否相差不到一分<br>等待 等待合此誤差值,證實 SMS 警告機制<br>- 若運作。<br>將運作。<br>將運作。<br>將運作。<br>將運作。<br>將運作。<br>將運作。<br>將運作後,製造出設備當<br>機事件後,網管系統將自動發出警告信<br>機事件後,網管系統將自動發出警告信 電子郵件。 5.被沉湖旨求就是当级这战斗争日之 SMS<br>警告簡訊。<br>警告簡訊。<br>等告符合此誤差值,證實 SMS 警告機制<br>若運作。<br>正常灌作。<br>將測試機器執行關機動作,製造出設備官<br>將測試機器執行關機動作,製造出設備已<br>將則試機器執行關機動作,製造出設備已<br>件,如圖 4.1 所示。之後再度將機器故障<br>件,如圖 4.1 所示。之後再度將機器故障<br>作形排除後,網管系統也將偵測出設備已<br>回復正常,並且發送通知信件,如圖 4.2 "对4~6 項、制、并有待合。"我们很快,我们很好,我们也不会不会不会不会,我们不会不会,我们在我们的时候,我们的时候,我们在我们的时候,我们的时候,我们的时候,我们的时候,我们的时候,我们的时候,我 比到 7~8 項的紀錄的間足日相差不到<br>鐘,若符合此誤差值,證實 SMS 警告機制<br>將運作。<br>將測試機器執行關機動作,製造出鐵警告信<br>將 測試機器執行關機動作,製造出發器故障<br>外,如圖 4.1 所示。之後再度將機器故障<br>什 如圖 4.1 所示。之後再度將機器故障<br>作形排除後,網管系統也將側出錢備 4.2<br>同復正常,並且發送通知信件,如圖 4.2<br>所示。 而同時,SMS 警示機制也確運<br>所示。 计對兩起事件分別發出確認通知網管 44 市日此以左直、魏月、1945年,1945年,1945年,1945年,1945年,1945年,1958年,1958年,1958年,1958年,1958年,1958年,1958年,1958年,195<br>機事件後,網管系統也將偵測出設備已<br>情形 排除後,網管系統也將偵測出設備已<br>1959年,1959年,1958年,1958年,1958年,1958年,1958年,1958年。1959年。1959年,1959年,1959年,1959年,195 正常運作。 州《山极語》,網管系統將自動發出警告信<br>機事件後,網管系統將自動發出警告信<br>情形排除後,網管系統也將偵測出設備已<br>情形排除後,網管系統也將偵測出設備已<br>情形排除後,網管系統也將偵測出設備已<br>10.12、前一天、全通知信件,如圖 4.2<br>所示。而同時,SMS 警示機制也確實運<br>5 所示。 翻 11.5 和圖 4.3 所示。<br>11.12、針兩起事件分別發出確認通知網管<br>11.12.4.2.208.sdown. (《中日優 4.1 所示。之後再度將機器故障,如圖 4.1 所示。之後再度將機器故障<br>情形排除後,網管系統也將偵測出設備已<br>回復正常,並且發送通知信件,如圖 4.2<br>回復正常,並且發送通知信件,如圖 4.2<br>不。而同時,SMS 警示機制也確實運<br>所示。而同時,SMS 警示機制也確實運<br><br>新規書件分別發出確認通知網管<br>第,如圖 4.3 所示。<br>1100del40.124.42.208.isdown.

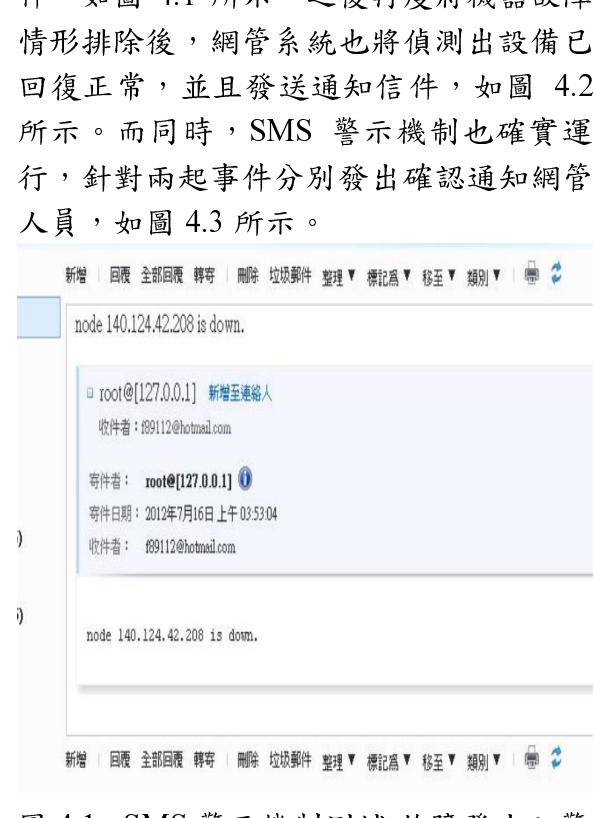

圖 7.1 SMS 警示機制测试 欧汗双王之音 까 10 시

# 新增 | 回覆 全部回覆 轉寄 | 刪除 垃圾郵件 整理 ▼ 種記為 ▼ 移至 ▼ 頼別 ▼ | ■ ● 2 140.124.42.208 is alive. □ root@[127.0.0.1] 新增至連絡人 收件者: f89112@hotmail.com 寄件者: root@[127.0.0.1] 寄件日期: 2012年7月16日上午03:54:59 收件者: f89112@hotmail.com 140.124.42.208 is alive. 新增 回覆 全部回覆 轉寄 | 刪除 垃圾郵件 整理 ▼ 標記為 ▼ 移至 ▼ 類別 ▼ | ● 2

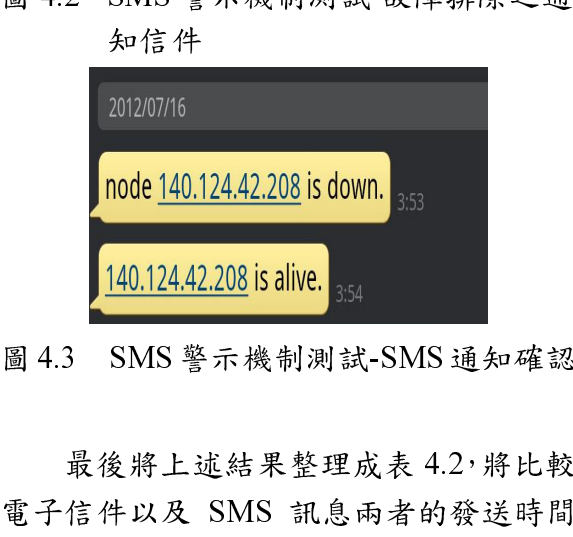

圖 4.3 SMS 警示機制測試-SMS 通知確認

圖4.3 SMS警示機制減-SMS通知確認<br>最後將上述結果整理成表 4.2,將比較<br>電子信件以及 SMS 訊息兩者的發送時間<br>是否相符。經過比較證實,SMS 訊息發送<br>時間與電子信件發送時間相符,因此確定<br>SMS 警示機制為正常運作。<br>表 4.2 SMS 警示機制測試結果<br>事件 電子信件 SMS 部派開 取候,SMS、訊息兩者的發送時間相符。經過比較證實,SMS、訊息發現電子信件發送時間相符,因此確<sup>要</sup>不機制為正常運作。<br>警示機制為正常運作。<br>基 4.2 SMS 警示機制測試器<br>電子信件 SMS 警 3.5 KMS 警 3.5 KMS 警 3.5 KMS 警 2012/07/16 上午 2012/07/16 上午 2012/07/16 上午 2012/07/16 上午 2012/07/16 年 03 時 53 分

表 4.2 SMS 警示機制測試結果

| J P II AX DIND MWGM74 HJ 93 AC HJ IEJ |                |               |  |  |  |
|---------------------------------------|----------------|---------------|--|--|--|
| 是否相符。經過比較證實, SMS 訊息發送                 |                |               |  |  |  |
| 時間與電子信件發送時間相符,因此確定                    |                |               |  |  |  |
| SMS 警示機制為正常運作。                        |                |               |  |  |  |
|                                       |                |               |  |  |  |
| 表 4.2 SMS 警示機制測試結果                    |                |               |  |  |  |
| 事件                                    | 電子信件           | SMS 訊息        |  |  |  |
| 名稱                                    | 發送時間           | 發送時間          |  |  |  |
| 故障                                    | 2012/07/16 上午  | 2012/07/16 上午 |  |  |  |
| 發生                                    | 03 時 53 分 04 秒 | 03 時 53 分     |  |  |  |
| 故障                                    | 2012/07/16 上午  | 2012/07/16 上午 |  |  |  |
| 排除                                    | 03 時 54 分 59 秒 | 03 時 54 分     |  |  |  |
|                                       |                |               |  |  |  |
|                                       |                |               |  |  |  |
|                                       |                |               |  |  |  |
|                                       |                |               |  |  |  |
|                                       |                |               |  |  |  |
|                                       |                |               |  |  |  |
|                                       |                |               |  |  |  |
|                                       |                |               |  |  |  |
|                                       |                |               |  |  |  |
|                                       |                |               |  |  |  |
|                                       |                |               |  |  |  |
|                                       |                |               |  |  |  |

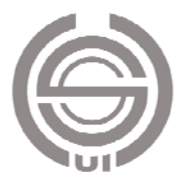

本論文也統計 SMS 警示機制開始運 作後,實際案例的運作次數。首先如圖 4.4 所示,開始實驗 SMS 發送機制,此時只是 先掌握簡訊的發送方式以及瞭解簡訊傳送 封包的內容與格式。之後便將 SMS 功能與<br>Opennms 網管系統結合,使其簡訊能夠抓 取網管系統中的事件資訊,以及網管系統 中登錄的網管人員手機資料,測試結果如 圖 4.5 所示。測試完畢後,便實際將 SMS 警示機制納入網管系統內,並且確實於事<br>件發生時發送簡訊通知網管人員。

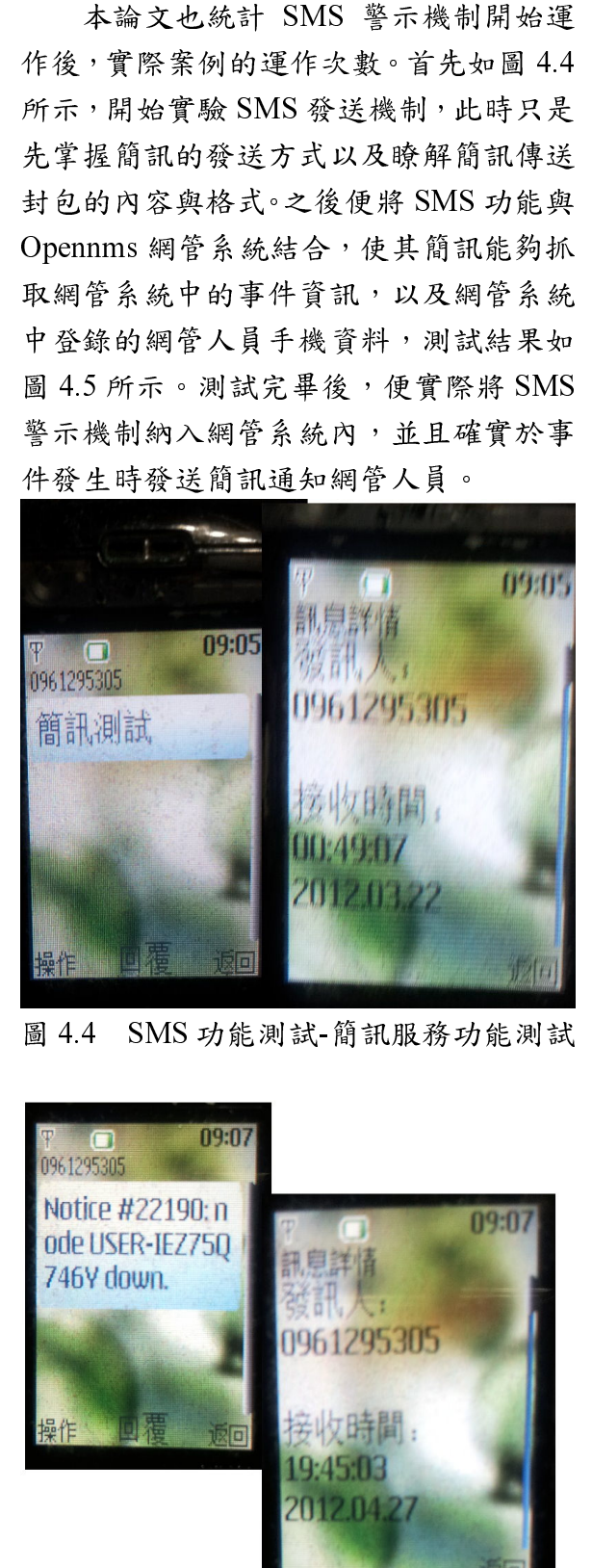

# 圖 4.4 SMS 功能測試-簡訊服務功能測試<br>
Tost2536<br>
Notice #22190:n<br>
ode USER-IEZ750<br>
746V down.<br>
<br>
gight discussed to the control of the control of the control of the control of the control of the control of the control of the control of

圖 4.5 SMS 功能測試-與網管系統結合<br><br><br>

### 4.2 Excel Report

測試目的:

檢視產生出的檔案是否確實包含所指 定設備的資料及圖表,並且確實能夠使用 微軟公司所開發的 Excel 報表軟體檢視該 檔案。最後須要對照報表內的資料是否與<br>網管系統 Web Console 上所檢視的資料相

測試此功能項目時,被監控之設備為<br>一網路交換器(Switch),除了可證明網管系 統可確時監控電腦外的設備,也較容易取<br>得總流量。其交換器的型號為:HP 2620-24 連接中華電信線路。其連接方式如圖 4.6<br>所示。

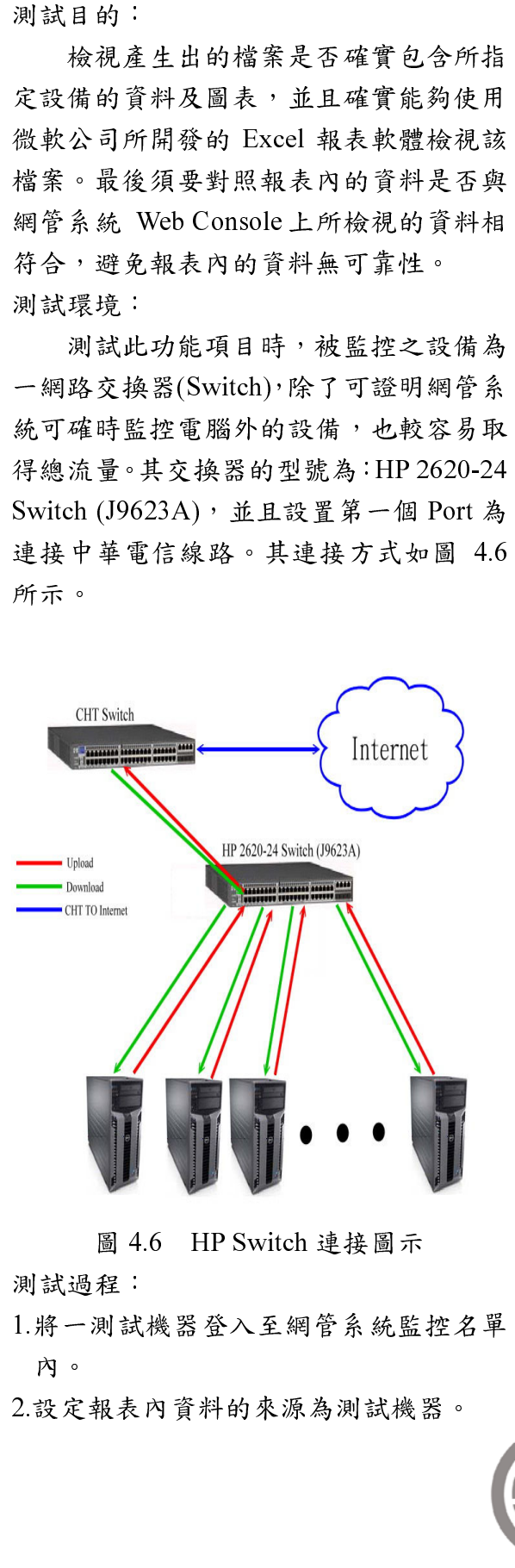

圖 4.6 HP Switch 連接圖示<br>程:<br>測試機器登入至網管系統監;<br><br><br>報表內資料的來源為測試機? 測試過程:<br>1.將一測試材<br>2.設定報表*P* 1.將一測試機器登入至網管系統監控名單內。<br>內。<br>2.設定報表內資料的來源為測試機器。<br> 內。<br>設定。

2.設定報表內資料的來源為測試機器。

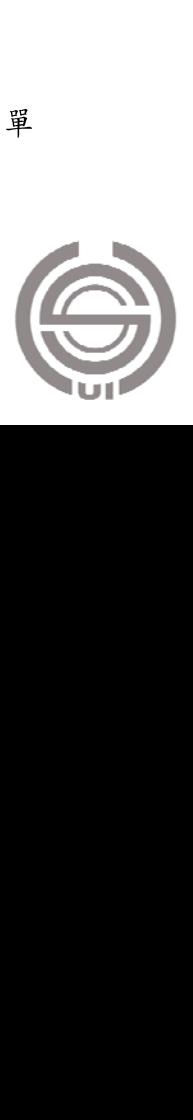

- 3.執行製作圖表的 JAVA 程式,並且檢視<br>是否確實產生圖表。<br>4.執行製作 Excel 報表的 JAVA 程式,並且
- 檢視是否確實產生報表。
- 5.檢視 Excel 報表內是否確實含有指定設 備的網路效能數據以及效能圖表。 5.檢視 Excel 報表內是否確實含有指定設<br>備的網路效能數據以及效能圖表。<br>6.比較 Excel 報表內的數據與 Opennms
- 備的網路效能數據以及效能圖表。<br>比較 Excel 報表內的數據與 Oper<br>Web Console 所呈現的內容是否 6.比較 Excel 報表內的數據與 Opennms<br>Web Console 所呈現的內容是否相符<br>合,若相符合,則表示此製作 Excel Web Console 所呈現的內容是否相符<br>合,若相符合,則表示此製作 Excel<br>Report之程式功能為正常運作。 合,若相符合,則表示此製作 Excel<br>Report之程式功能為正常運作。<br>|試結果: Report 之程式功能為正常運作。

測試結果:<br>針對此監控設備,本論文所提出的網<br>管系統已經持續監控很長一段時間。期間 針對此監控設備,本論文所提出的網 管系統已經持續監控很長一段時間。期間<br>定時每星期製作一份流量報表,將數據分<br>為 Download 以及 Upload 兩種情形。根據 定時每星期製作一份流量報表,將數據分為Download 以及 Upload 兩種情形。根據<br>為 Download 以及 Upload 兩種情形。根據 為 Download 以及 Upload 兩種情形。根據<br>交換器上伺服器的流量數據以及網管系統<br>所得到的數據,整理得到的比較後結果, 交換器上伺服器的流量數據以及網管系統<br>所得到的數據,整理得到的比較後結果,<br>如表 4.3 所示,數據單位皆為(kb/s)。比較 所得到的數據,整理得到的比較後結果,<br>如表 4.3 所示,數據單位皆為(kb/s)。比較<br>結果並沒有完全相同,造成此現象的原因 如表 4.3 所示,數據單位皆為(kb/s)。比較<br>結果並沒有完全相同,造成此現象的原因<br>為程式取樣與網管系統本身取樣的週期時 結果並沒有完全相同,造成此現象的原因<br>為程式取樣與網管系統本身取樣的週期時<br>間並不相同,導致平均後的結果會有所差 為程式取樣與網管系統本身取樣的週期時<br>間並不相同,導致平均後的結果會有所差<br>異。但最大差異並不會大於10Mb/s,相對 間並不相同,導致平均後的結果會有所差<br>異。但最大差異並不會大於10Mb/s,相對<br>於一整天的總流量來說,所占比率不到 異。但最大差異並不會大於 10Mb/s,相對<br>於一整天的總流量來說,所占比率不到<br>1%,因此視為可接受之誤差。Excel Report 於一整天的總流量來說,所占比率不到<br>1%,因此視為可接受之誤差。Excel Report<br>功能確定為可正常運作。 1%,因此視為可接受之誤差。Excel Report<br>功能確定為可正常運作。<br> 功能確定為可正常運作。

| Download/ |     | WebConsole | ExcelReport |
|-----------|-----|------------|-------------|
| Upload    |     | 展示資料       | 展示資料        |
| Download  | Min | 62.11      | 57.51       |
|           | Avg | 338.86     | 339.56      |
|           | Max | 1090       | 2289.83     |
| Upload    | Min | 204.04     | 133.54      |
|           | Avg | 1200       | 1205.95     |
|           | Max | 2780       | 8621.25     |

<sup>表</sup> 4.3 Excel Report 測試結果

### 4.3 Private SNMP Agent

測試目的:<br>測試自<br>夠確實運作 測試自行設計的 SNMP Agent 是否能<br>實運作,並且能夠自行解析 SNMP 協<br>包。 夠確實運作,並且能夠自行解析 SNMP 協<br>定封包。<br>測試環境: 定封包。<br>測試環境:<br>此項功能的測試與前一個項目相同,

皆使用 HP 2620-24 Switch (J9623A)交換器 此項功能的測試與前一個項目相同,<br>用 HP 2620-24 Switch (J9623A)交換器<br>測試環境。原因在於交換器等網路設 皆使用 HP 2620-24 Switch (J9623A)交換器<br>作為測試環境。原因在於交換器等網路設<br>備本身皆具有預設 SNMP 代理者的功能, 作為測試環境。原因在於交換器等網路設<br>備本身皆具有預設 SNMP 代理者的功能,<br>並且也附設有公定的 MIB File,測試時能 備本身皆具有預設 SNMP 代理者的功能,<br>並且也附設有公定的 MIB File,測試時能<br>夠客觀的呈現測試結果。 並且也附設有公定的 MIB File,測試時能<br>夠客觀的呈現測試結果。<br>測試過程:

- 
- 夠客觀的呈現測試結果。<br>測試過程:<br>1.將交換器的IP以及SNM 測試過程:<br>1.將交換器自<br>八至程式 1.將交換器的 IP 以及 SNMP Community 輸<br>入至程式內。<br>2.輸入讀取測試的 OIDs。
- 
- 入至程式內。<br>輸入讀取測試<br>程式執行動作 2.輸入讀取測試的 OIDs。<br>3.程式執行動作並解析回倶<br>後顯示至螢幕。 3.程式執行動作並解析回傳的 SNMP 封包<br>後顯示至螢幕。<br>4.使用第三方的 MIB File 瀏覽器讀取同樣
- 後顯示至螢幕。<br>使用第三方的 MI<br>設備的 OIDs。 4.使用第三方的 MIB File 瀏覽器讀取同樣<br>設備的 OIDs。<br>5.比較步驟 3 以及步驟 4 的結果是否相符 設備的 OIDs。
- 5.比較步驟 <sup>3</sup> 以及步驟 <sup>4</sup> 的結果是否相符 合,若相符合則可確定程式對 SNMP 封<br>包的解析能力。<br>測試結果: 包的解析能力。<br>|試結果:<br>||測試過程中所選擇的 MIB File 讀取項

目為設備名稱,該項目若無讀取錯誤就必 須正確回報該設備的詳細名稱。首先是 目為設備名稱,該項目若無讀取錯誤就必<br>須正確回報該設備的詳細名稱。首先是<br>Private SNMP Agent 的讀取結果,接著是 須正確回報該設備的詳細名稱。首先是<br>Private SNMP Agent 的讀取結果,接著是<br>由第三方 MIB File 瀏覽器所讀取到的結 Private SNMP Agent 的讀取結果,接著是<br>由第三方 MIB File 瀏覽器所讀取到的結<br>果,而兩者資訊的比較如表 4.4 所示。由 由第三方 MIB File 瀏覽器所讀取到的結<br>果,而兩者資訊的比較如表 4.4 所示。由<br>比較結果得知 Private SNMP Agent 確實擁 果,而兩者資訊的比較如表 4.4 所示。由<br>比較結果得知 Private SNMP Agent 確實擁<br>有 SNMP 封包解析能力,因此確定此項功 比較結果得知 Private SNMP Agent 確實擁<br>有 SNMP 封包解析能力,因此確定此項功<br>能可正常運作。 <sup>有</sup> SNMP 封包解析能力,因此確定此項功 能可正常運作。

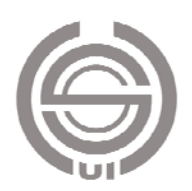

|             | Private SNMP       | 第三方 MIB File       |  |
|-------------|--------------------|--------------------|--|
|             | Agent              | 瀏覽程式               |  |
| <b>IP</b>   |                    | 114.30.41.23       |  |
| 位址          | 114.30.41.23       |                    |  |
| <b>OIDs</b> | .1.3.6.1.2.1.1.5.0 | .1.3.6.1.2.1.1.5.0 |  |
| 封包          |                    |                    |  |
| 內容          | HP-E2620-24        | HP-E2620-24        |  |

<sup>表</sup> 4.4 Private SNMP Agent 測試結果

### 5.結論

網路全能化已經是世界上不可否認的 一個趨勢,伴隨而起的就是雲端服務的茁 壯。越來越多人們在享受這無可比擬的便 利性和即時性的同時,各大企業也漸漸重 視這一個領域的商機,不斷推出雖然相 異,卻各有特色的雲端服務。本論文提出 一套能夠幫助企業公司監控設備的網管系 統, 該系統建立於開放源網管軟體 Opennms 上,針對原系統中加以改善的部 份分別是:SMS 警示機制、Excel Report、 SNMP Private Agent。SMS 警示機制在設 備發生故障時增加了網管人員的即刻性; Excel Report 補強 Opennms 系統中產生報 表機制的檔案類型,新增加了 Excel 軟體 <sup>格</sup>式(未顯示於本文),讓企業能夠更簡單 掌且可自行定義曲線圖的來源數據,以便 比較;SNMP Private Agent 將針對企業的 產品做效能監控。

本論文除了增加功能及補強原有的系

統外,也經過一定流程證實內容是正確可 運作的,雖然無法達到十全十美,但也是 <sup>扎</sup>實的將 Opennms 系統擴充至更上一層 樓的境地。

# 參考文獻

- 1. M. W. Godfrey and Q. Tu, "Evolution in Open Source Software: A Case Study", International Conference on Software Maintenance, San Jose, CA, 2000, pp. 131-142.
- 2. C. Y. Chiang, G. Levin, S. Li, C. Serban, M. Wolberg, R. Chadha, G. Hadynski, and L. LaBarre, "Enabling Distributed Management for Dynamic Airborne Networks", IEEE International Symposium on Policies for Distributed Systems and Networks, London , 2009, pp. 102-105.
- 3. 電信管理模型, http://en.wikipedia.org/wiki/Telecommu nications\_Management\_Network, July 2012.
- 4. FCAPS, http://en.wikipedia.org/wiki/ FCAPS,July 2012.
- 5. Opennms,http://www.opennms.org/, July 2012.
- 6.Opennms\_Wiki,http://www.opennms.org/ wiki/ Main\_Page, July 2012.

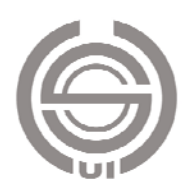